## **Tune Up StartUp Manganger**

Es gibt viele Möglichkeiten bei Windows XP zu kontrollieren was beim Hochfahren von Windows mit gestartet wird.

Die klassische funktioniert so:

Start $\rightarrow$  Aufrühren  $\rightarrow$  und dann msconfig eingeben.

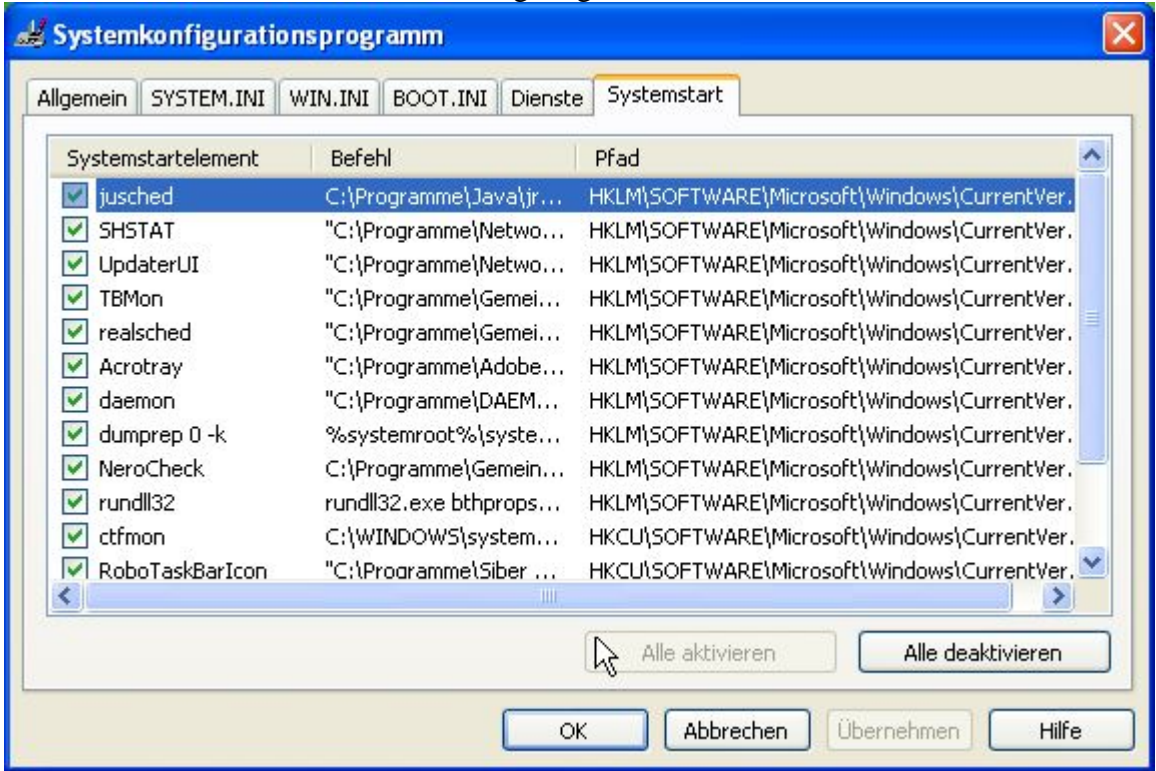

Was dann so aussieht.

Problem nach dem man das angewendet hat muss das System Neustarten. Damit die Änderungen wirksam werden.

Nun gibt eis ein Programm mit den Namen Tune Up 2006 mit sehr vielen Funktionen. Eine davon ist der Ersatz für msconfig.

Sobald man sich Tune Up 2006 runtegeladen (30 Tage Demoversion) und installiert hat kann man direkt los legen.

Einfach Tune Up 2006 starten.

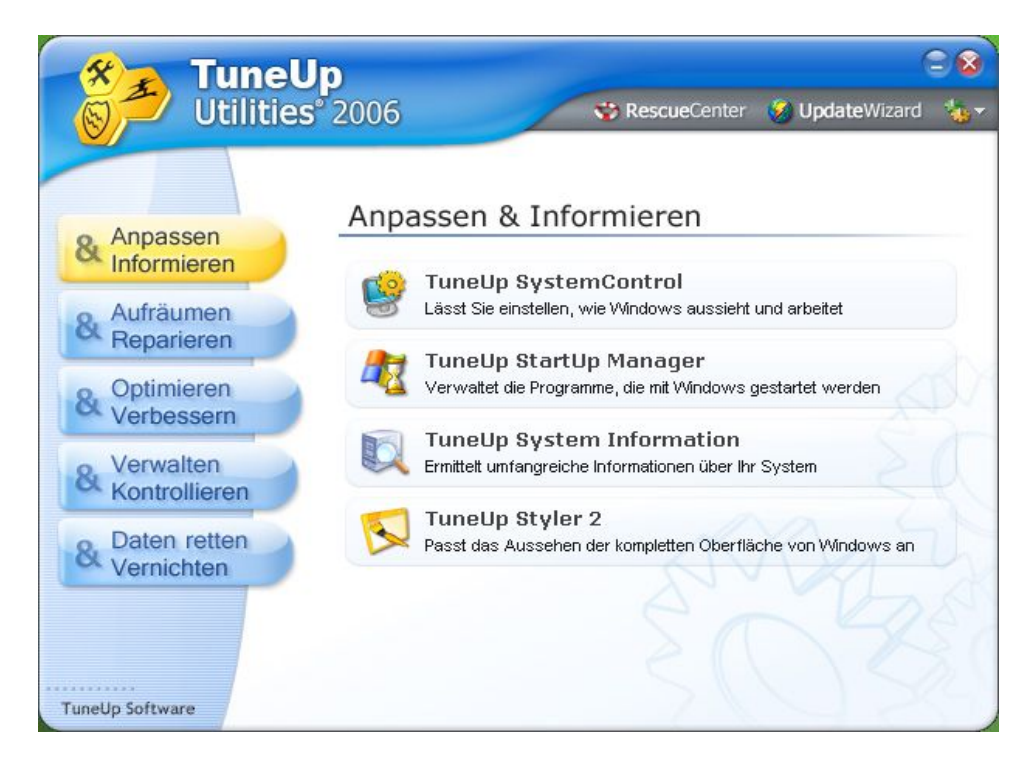

Dann den TuneUp Startup Manager starten.

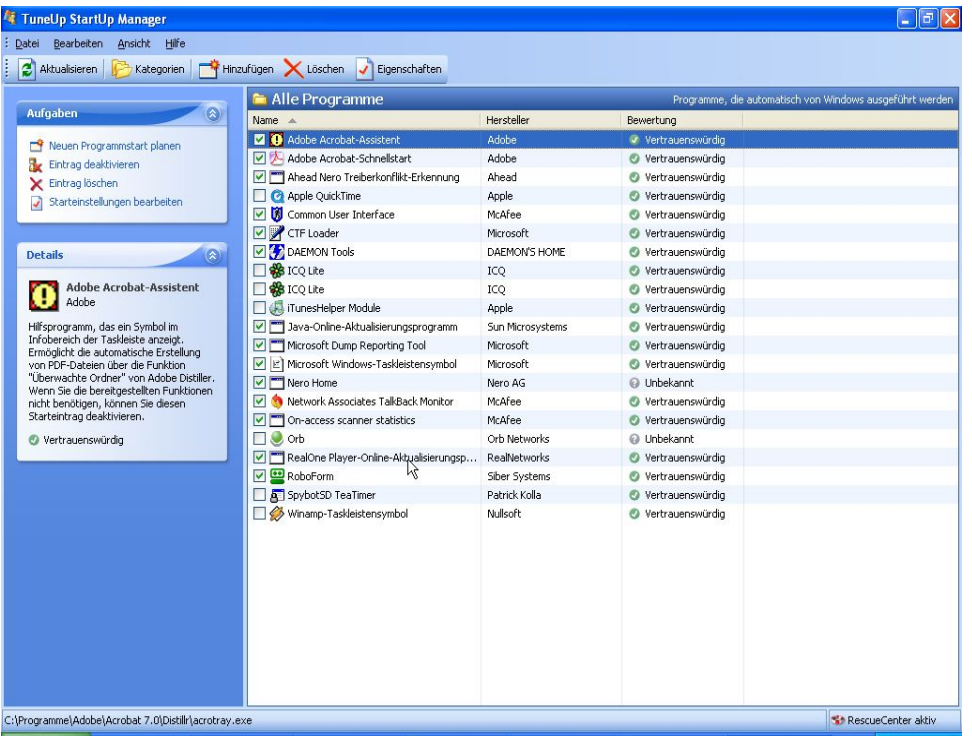

Danach öffnet sich ein zweites Fenster. Hier kann man genau sehen was beim Windowsstart mit gestartet wird.

Und durch ein Klick auf das Kästchen bis das Häkchen verschwunden ist kann man danach links Oben auf aktualisieren klicken.

Die Bedienung erklärt sich eigentlich von selbst. Die Oberfläche ist sehr einfach und verständlich.

Und man kann sicher sein das die Programme die nicht mit starten sollen auch nicht mit gestartet werden.

Mit dem Löschen Butten sollte man vorsichtig sein denn damit werden die einträge gelöscht, die nicht mehr installiert sind oder wirklich nicht erwünscht sind.

Das Löschen der einträge kann man nicht wider rückgängig machen.

Nach dem man dann die einträge geändert hat und festgelegt hat was mit starten soll kann man TuneUp schließen ohne gleich ein Neustart manchen zu müssen.

Einträge die für die Updates für die Programme zuständig sind sollten immer mit Windowsstarten.

Alles anderes kann man ohne Probleme aus dem Autostart rausschmeißen.

Viel Spaß beim nachvollziehen.